## **Oracle® Database**

Application Express Installation Guide Release 3.0 **B32468-02**

July 2007

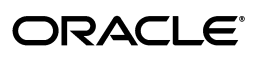

Oracle Database Application Express Installation Guide, Release 3.0

B32468-02

Copyright © 2003, 2007, Oracle. All rights reserved.

Primary Author: Terri Winters

Contributors: Marco Adelfio, Christina Cho, Joel Kallman, Anne Romano, and Jason Straub

The Programs (which include both the software and documentation) contain proprietary information; they are provided under a license agreement containing restrictions on use and disclosure and are also protected by copyright, patent, and other intellectual and industrial property laws. Reverse engineering, disassembly, or decompilation of the Programs, except to the extent required to obtain interoperability with other independently created software or as specified by law, is prohibited.

The information contained in this document is subject to change without notice. If you find any problems in the documentation, please report them to us in writing. This document is not warranted to be error-free. Except as may be expressly permitted in your license agreement for these Programs, no part of these Programs may be reproduced or transmitted in any form or by any means, electronic or mechanical, for any purpose.

If the Programs are delivered to the United States Government or anyone licensing or using the Programs on behalf of the United States Government, the following notice is applicable:

U.S. GOVERNMENT RIGHTS Programs, software, databases, and related documentation and technical data delivered to U.S. Government customers are "commercial computer software" or "commercial technical data" pursuant to the applicable Federal Acquisition Regulation and agency-specific supplemental regulations. As such, use, duplication, disclosure, modification, and adaptation of the Programs, including documentation and technical data, shall be subject to the licensing restrictions set forth in the applicable Oracle license agreement, and, to the extent applicable, the additional rights set forth in FAR 52.227-19, Commercial Computer Software--Restricted Rights (June 1987). Oracle USA, Inc., 500 Oracle Parkway, Redwood City, CA 94065.

The Programs are not intended for use in any nuclear, aviation, mass transit, medical, or other inherently dangerous applications. It shall be the licensee's responsibility to take all appropriate fail-safe, backup, redundancy and other measures to ensure the safe use of such applications if the Programs are used for such purposes, and we disclaim liability for any damages caused by such use of the Programs.

Oracle, JD Edwards, PeopleSoft, and Siebel are registered trademarks of Oracle Corporation and/or its affiliates. Other names may be trademarks of their respective owners.

The Programs may provide links to Web sites and access to content, products, and services from third parties. Oracle is not responsible for the availability of, or any content provided on, third-party Web sites. You bear all risks associated with the use of such content. If you choose to purchase any products or services from a third party, the relationship is directly between you and the third party. Oracle is not responsible for: (a) the quality of third-party products or services; or (b) fulfilling any of the terms of the agreement with the third party, including delivery of products or services and warranty obligations related to purchased products or services. Oracle is not responsible for any loss or damage of any sort that you may incur from dealing with any third party.

# **Contents**

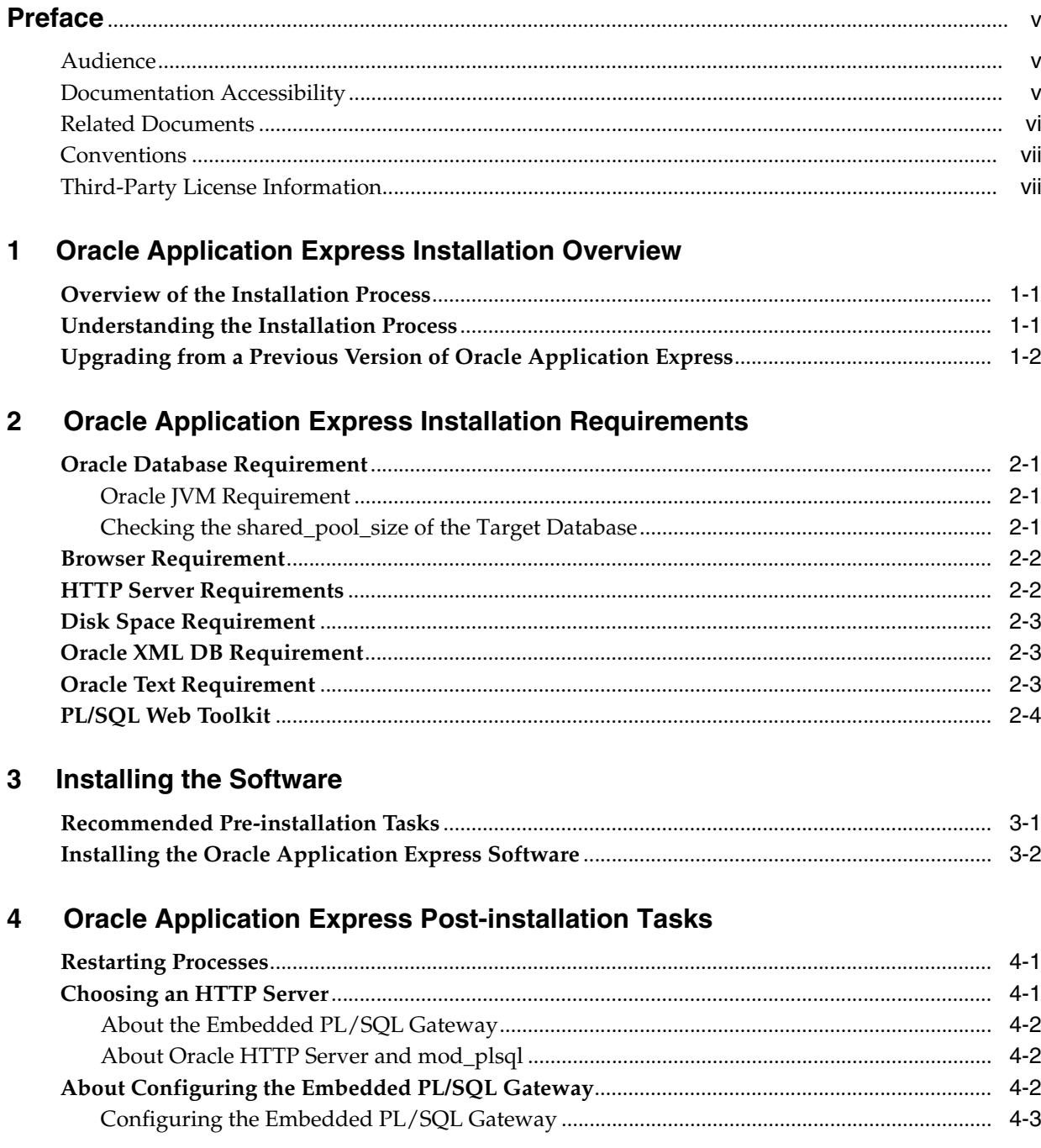

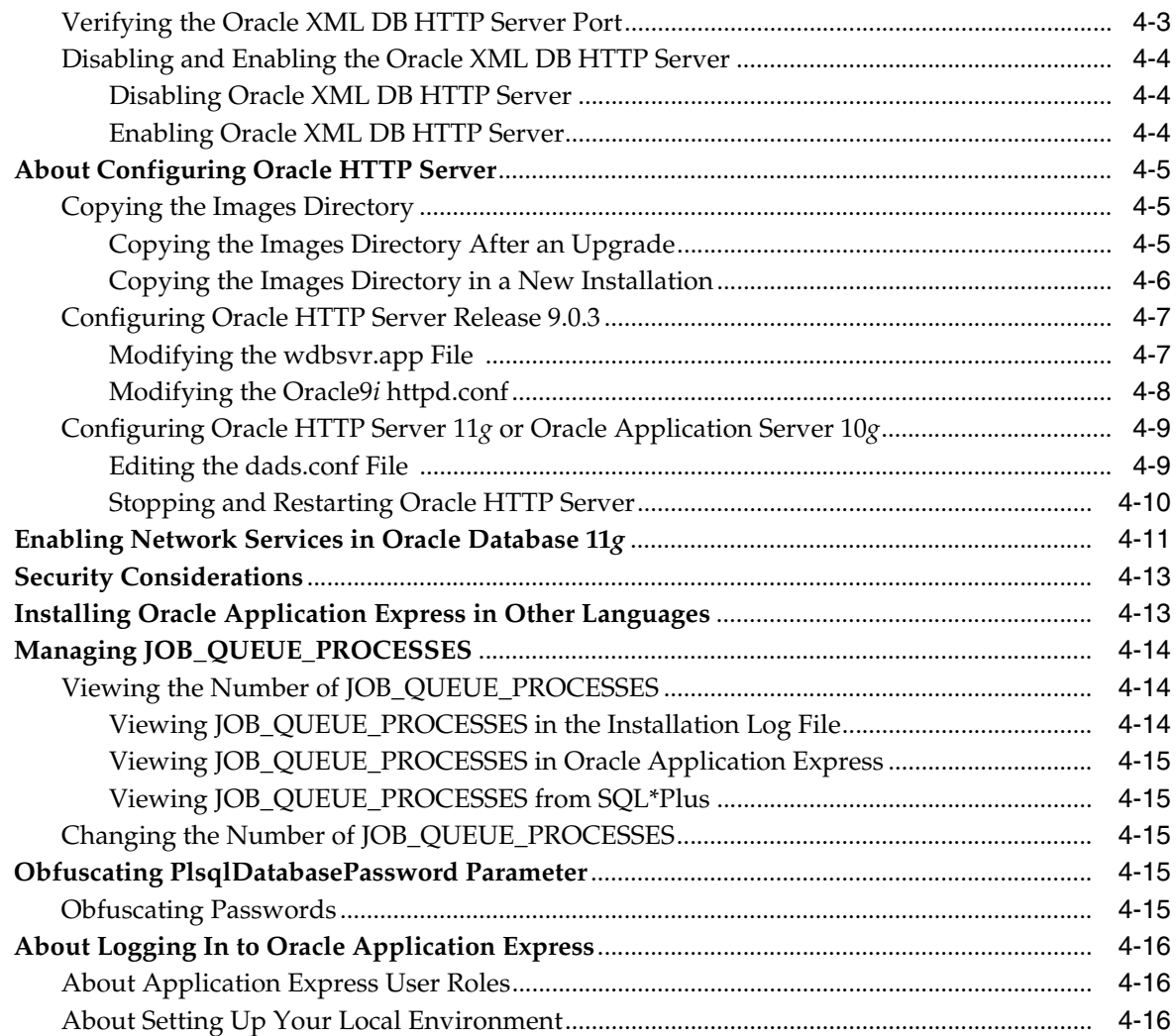

# **[A Oracle Application Express Troubleshooting](#page-34-0)**

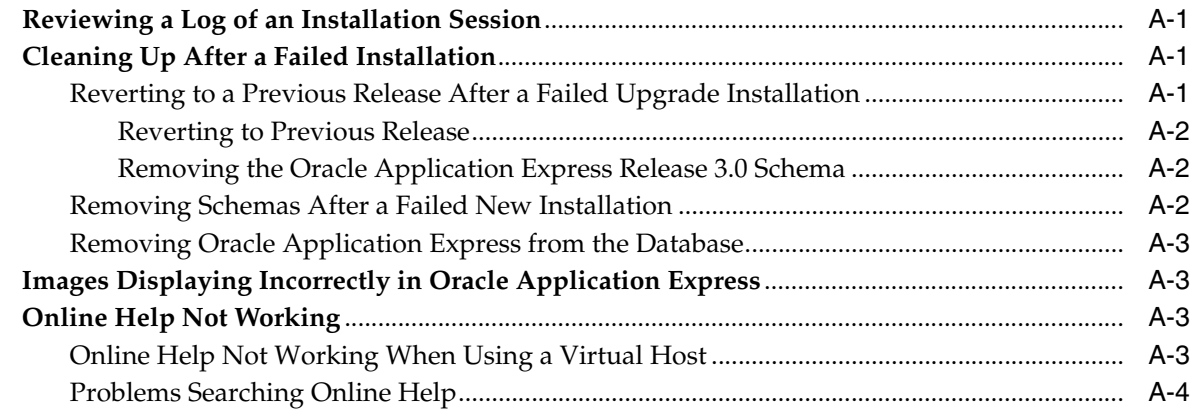

# **[B Third-Party License](#page-38-0)**

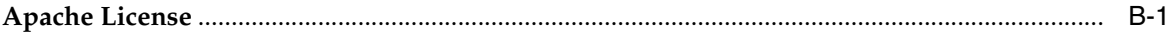

# **[Index](#page-42-0)**

# **Preface**

<span id="page-4-0"></span>This guide explains how to install and configure Oracle Application Express.

This Preface contains these topics:

- **[Audience](#page-4-1)**
- [Documentation Accessibility](#page-4-2)
- **[Related Documents](#page-5-0)**
- **[Conventions](#page-6-0)**
- **[Third-Party License Information](#page-6-1)**

# <span id="page-4-1"></span>**Audience**

*Oracle Database Application Express Installation Guide* is intended for anyone responsible for installing Oracle Application Express.

To use this manual, you must have administrative privileges on the computer where you installed your Oracle database and familiarity with object-relational database management concepts.

# <span id="page-4-2"></span>**Documentation Accessibility**

Our goal is to make Oracle products, services, and supporting documentation accessible, with good usability, to the disabled community. To that end, our documentation includes features that make information available to users of assistive technology. This documentation is available in HTML format, and contains markup to facilitate access by the disabled community. Accessibility standards will continue to evolve over time, and Oracle is actively engaged with other market-leading technology vendors to address technical obstacles so that our documentation can be accessible to all of our customers. For more information, visit the Oracle Accessibility Program Web site at

http://www.oracle.com/accessibility/

#### **Accessibility of Code Examples in Documentation**

Screen readers may not always correctly read the code examples in this document. The conventions for writing code require that closing braces should appear on an otherwise empty line; however, some screen readers may not always read a line of text that consists solely of a bracket or brace.

#### **Accessibility of Links to External Web Sites in Documentation**

This documentation may contain links to Web sites of other companies or organizations that Oracle does not own or control. Oracle neither evaluates nor makes any representations regarding the accessibility of these Web sites.

#### **TTY Access to Oracle Support Services**

Oracle provides dedicated Text Telephone (TTY) access to Oracle Support Services within the United States of America 24 hours a day, seven days a week. For TTY support, call 800.446.2398.

# <span id="page-5-0"></span>**Related Documents**

For more information, see these Oracle resources:

- *Oracle Database Application Express Release Notes*
- *Oracle Database 2 Day + Application Express Developer's Guide*
- *Oracle Database Application Express User's Guide*
- *Oracle Database Application Express Advanced Tutorials*
- *Oracle Database Concepts*
- *Oracle HTTP Server Administrator's Guide*
- *Oracle9i Application Server Administrator's Guide*
- *Oracle Database Advanced Application Developer's Guide*
- *Oracle Database Administrator's Guide*
- *Oracle Database SQL Language Reference*
- *SQL\*Plus User's Guide and Reference*

For information about Oracle error messages, see *Oracle Database Error Messages*. Oracle error message documentation is available only in HTML. If you have access to the Oracle Database Documentation Library, you can browse the error messages by range. Once you find the specific range, use your browser's "find in page" feature to locate the specific message. When connected to the Internet, you can search for a specific error message using the error message search feature of the Oracle online documentation.

Many books in the documentation set use the sample schemas of the seed database, which is installed by default when you install Oracle. Refer to *Oracle Database Sample Schemas* for information on how these schemas were created and how you can use them yourself

Printed documentation is available for sale in the Oracle Store at

#### http://oraclestore.oracle.com/

To download free release notes, installation documentation, white papers, or other collateral, please visit the Oracle Technology Network (OTN). You must register online before using OTN; registration is free and can be done at

http://www.oracle.com/technology/membership/

If you already have a user name and password for OTN, then you can go directly to the documentation section of the OTN Web site at

http://www.oracle.com/technology/documentation/

# <span id="page-6-0"></span>**Conventions**

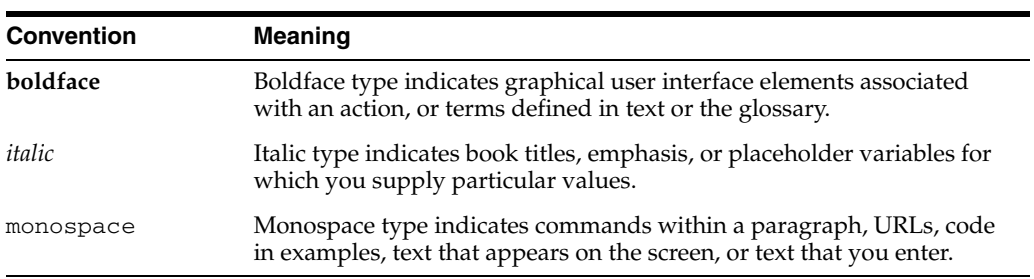

The following text conventions are used in this document:

# <span id="page-6-1"></span>**Third-Party License Information**

Oracle Application Express contains third-party code. Oracle is required to provide the following notices. Note, however, that the Oracle program license that accompanied this product determines your right to use the Oracle program, including the third-party software, and the terms contained in the following notices do not change those rights.

### **AnyChart**

Flash chart support in Oracle Application Express is based on the Anychart Flash Chart Component. Anychart is a flexible Macromedia Flash-based solution that enables developers to create animated, compact, interactive flash charts. Flash charts are rendered by a browser and require Flash player 8 or higher. For more information about Anychart, go to

http://www.anychart.com

### **FCKeditor**

Oracle Application Express uses FCKeditor version 2.3.2 for the following item types; HTML Editor Minimal and HTML Editor Standard. This software is licensed under the Apache License, Version 2.0 (the "License"). To view a copy of the Apache License, see [Appendix B, "Third-Party License" on page B-1.](#page-38-2)

Unless required by applicable law or agreed to in writing, software distributed under the License is distributed on an "AS IS" BASIS, WITHOUT WARRANTIES OR CONDITIONS OF ANY KIND, either express or implied. See the License for the specific language governing permissions and limitations under the License.

For more information about FCKeditor, go to:

http://www.fckeditor.net/

<span id="page-8-0"></span>**1**

# **Oracle Application Express Installation Overview**

This chapter provides an overview of installing Oracle Application Express and describes issues to consider before installing.

This chapter contains these topics:

- [Overview of the Installation Process](#page-8-1)
- [Understanding the Installation Process](#page-8-2)
- <span id="page-8-3"></span>[Upgrading from a Previous Version of Oracle Application Express](#page-9-0)

### <span id="page-8-1"></span>**Overview of the Installation Process**

The installation process consists of four parts:

- **1. Plan your installation:** This chapter offers an overview of the steps required to install Oracle Application Express.
- **2. Verify installation requirements:** ["Oracle Application Express Installation](#page-10-4)  [Requirements"](#page-10-4) describes the minimum requirements that your system must meet before you install the software.
- **3. Install the software:** Use the following sections to install Oracle Application Express:
	- ["Installing the Software"](#page-14-2) describes how to install the software.
	- ["Oracle Application Express Troubleshooting"](#page-34-4) provides installation troubleshooting advice.
- <span id="page-8-4"></span>**4. Complete post-installation tasks:** ["Oracle Application Express Post-installation](#page-18-3)  [Tasks"](#page-18-3) describes recommended and required postinstallation tasks.

## <span id="page-8-2"></span>**Understanding the Installation Process**

Installing Oracle Application Express consists of the following steps:

- **1.** Install the database objects that make up Oracle Application Express in an Oracle database. See ["Installing the Software" on page 3-1.](#page-14-2)
- **2.** Choose an HTTP Server. See ["Choosing an HTTP Server" on page 4-1](#page-18-4).
- **3.** If you are using Oracle HTTP Server as your Web server, copy the Images Directory. See ["Copying the Images Directory" on page 4-5](#page-22-3).
- **4.** Configure your HTTP Server. See ["About Configuring the Embedded PL/SQL](#page-19-3)  [Gateway" on page 4-2](#page-19-3) or ["About Configuring Oracle HTTP Server" on page 4-5](#page-22-4).
- <span id="page-9-1"></span>**5.** Log in to Oracle Application Express. See ["About Logging In to Oracle Application](#page-33-3)  [Express" on page 4-16](#page-33-3).

# <span id="page-9-0"></span>**Upgrading from a Previous Version of Oracle Application Express**

If you have version 1.5.0.00.33, 1.5.1.00.12, 1.6.0.00.87, 1.6.1.00.03, 2.0.0.00.49, or 2.2.1.00.04 of Oracle Application Express, running this install upgrades your Oracle Application Express instance to version 3.0. This install also creates Oracle Application Express 3.0 database objects in a new schema and migrates the application metadata to the new version.

# <span id="page-10-4"></span><span id="page-10-0"></span>**Oracle Application Express Installation Requirements**

<span id="page-10-7"></span>This chapter describes the requirements for installing Oracle Application Express.

This chapter contains these topics:

- **[Oracle Database Requirement](#page-10-1)**
- **[Browser Requirement](#page-11-0)**
- **[HTTP Server Requirements](#page-11-1)**
- **[Disk Space Requirement](#page-12-0)**
- [Oracle XML DB Requirement](#page-12-1)
- **[Oracle Text Requirement](#page-12-2)**
- <span id="page-10-5"></span>[PL/SQL Web Toolkit](#page-13-0)

## <span id="page-10-1"></span>**Oracle Database Requirement**

Oracle Application Express version 3.0 requires an Oracle database that is release 9.2 or higher.

**Note:** You can upgrade the version of Application Express in Oracle Database Express Edition 10*g* Release 2 (10.2), by installing Oracle Application Express version 3.0.1. For more information, see the Oracle Application Express page on Oracle Technology Network (OTN).

### <span id="page-10-2"></span>**Oracle JVM Requirement**

If plan to run Oracle Application Express with an Oracle database earlier than Oracle Database 10g release 1 (10.1), you must install Oracle Java Virtual Machine (JVM). To learn more, see the *Oracle Database Installation Guide* for your operating environment.

### <span id="page-10-3"></span>**Checking the shared\_pool\_size of the Target Database**

<span id="page-10-6"></span>**Note:** Ignore this requirement if your configuration uses non-null values for the database initialization parameters SGA\_TARGET (in Oracle Database 10*g* and 11*g*) or MEMORY\_TARGET (in Oracle Database 11*g*).

Oracle Application Express requires the shared\_pool\_size of the target database to be at least 100 MB.

To check the shared\_pool\_size of the target database:

**1.** Start the database:

SQL> STARTUP

**2.** If necessary, enter the following command to determine whether the system uses an initialization parameter file (initsid.ora) or a server parameter file (spfiled*bname*.ora):

SQL> SHOW PARAMETER PFILE;

This command displays the name and location of the server parameter file or the initialization parameter file.

**3.** Determine the current values of the shared\_pool\_size parameter:

SQL> SHOW PARAMETER SHARED\_POOL\_SIZE

**4.** If the system is using a server parameter file, set the value of the SHARED\_POOL\_ SIZE initialization parameter to at least 100 MB:

SQL> ALTER SYSTEM SET SHARED\_POOL\_SIZE='100M' SCOPE=spfile;

- **5.** If the system uses an initialization parameter file, change the values of the SHARED\_POOL\_SIZE parameter to at least 100 MB in the initialization parameter file (init*sid*.ora).
- **6.** Shut down the database:

SQL> SHUTDOWN

**7.** Restart the database:

SQL> STARTUP

## <span id="page-11-3"></span><span id="page-11-0"></span>**Browser Requirement**

<span id="page-11-4"></span>To view or develop Oracle Application Express applications, Web browsers must support Java Script and the HTML 4.0 and CSS 1.0 standards. The following browsers meet this requirement:

- Microsoft Internet Explorer 6.0 or later version
- <span id="page-11-5"></span>Firefox 1.0 or later

# <span id="page-11-2"></span><span id="page-11-1"></span>**HTTP Server Requirements**

In order to run, Oracle Application Express must have access to one of the following:

- Embedded PL/SQL gateway
- Oracle HTTP Server and mod\_plsql

Oracle XML DB HTTP Server with the embedded PL/SQL gateway installs with Oracle Database 11*g*. It provides the database with a Web server and also the necessary infrastructure to create dynamic applications.

Oracle HTTP Server uses the mod\_plsql plug-in to communicate to the Oracle Application Express engine within the Oracle database. The following products include appropriate versions of HTTP Server and mod\_plsql:

- Oracle9i release 2 (9.2) or higher
- Oracle9i Application Server release 1 (1.0.2.2) or higher
- Oracle Database 10g Companion CD release 1 or 2
- <span id="page-12-4"></span>■ Oracle Database 11*g* release 1

**See Also:** ["Choosing an HTTP Server" on page 4-1](#page-18-4)

### <span id="page-12-0"></span>**Disk Space Requirement**

Oracle Application Express disk space requirements are as follows:

- Free space for Oracle Application Express software files on the file system: 450 MB
- Free space in Oracle Application Express tablespace: 100MB
- Free space in SYSTEM tablespace: 85 MB
- <span id="page-12-6"></span>Free space in Oracle Application Express tablespace for each additional language (other than English) installed: 30MB

# <span id="page-12-1"></span>**Oracle XML DB Requirement**

Oracle XML DB must be installed in the Oracle database that you want to use. If you are using a preconfigured database created either during an installation or by Database Configuration Assistant (DBCA), Oracle XML DB is already installed and configured.

**See Also:** *Oracle XML DB Developer's Guide* for more information about manually adding Oracle XML DB to an existing database

# <span id="page-12-3"></span><span id="page-12-2"></span>**Oracle Text Requirement**

<span id="page-12-5"></span>Oracle Text must be installed in order to use the searchable online Help in Oracle Application Express. By default, Oracle Text is installed as part of Oracle Database.

<span id="page-12-7"></span>In addition, make sure that the default language preferences for Oracle Text have been installed. To install the Oracle Text default language, log in to the Oracle database where you plan to install Oracle Application Express and run the appropriate drdef*lang*.sql script, which by default is located in *ORACLE\_BASE*\*ORACLE\_ HOME*\ctx\admin\defaults. For example, to run the language preferences script for US English, drdefus.sql:

c:\> sqlplus ctxsys/CTXSYS\_password SQL> @c:\oracle\product\10.2.0\db\_1\ctx\admin\defaults\drdefus.sql

> **See Also:** *Oracle Text Application Developer's Guide* for more information on Oracle Text and ["Enabling Network Services in Oracle](#page-28-1)  [Database 11g" on page 4-11](#page-28-1)

# <span id="page-13-0"></span>**PL/SQL Web Toolkit**

<span id="page-13-1"></span>Oracle Application Express requires the PL/SQL Web Toolkit version 10.1.2.0.6 or later. For instructions on determining the current version of the PL/SQL Web Toolkit, and for instructions on installing version 10.1.2.0.6, please review the README.txt file contained in the directory apex/owa.

# <span id="page-14-4"></span><span id="page-14-2"></span><span id="page-14-0"></span>**Installing the Software**

This chapter describes how to install Oracle Application Express.

This chapter contains these topics:

- [Recommended Pre-installation Tasks](#page-14-1)
- [Installing the Oracle Application Express Software](#page-15-0)

# <span id="page-14-1"></span>**Recommended Pre-installation Tasks**

If you plan to install Oracle Application Express, Oracle recommends that you complete the following steps before beginning the installation:

**1.** Shut down any existing Oracle Database instances as well as Oracle-related processes.

<span id="page-14-5"></span>Shut down any existing Oracle Database instances with normal or immediate priority, except for the database where you plan to install the Oracle Application Express schemas. On Real Application Clusters (RAC) systems, shut down all instances on each node.

<span id="page-14-3"></span>If Automatic Storage Management (ASM) is running, shut down all databases that use ASM except for the database where you will install Oracle Application Express, and then shut down the ASM instance.

You can use the Windows **Services** utility, located either in the Windows Control Panel or from the **Administrative Tools** menu (under **Start** and then **Programs**), to shut down Oracle Database and ASM instances. Names of Oracle databases are preceded with OracleService. The Oracle ASM service is named OracleASMService+ASM. In addition, shut down the OracleCSService service, which ASM uses. Right-click the name of the service and from the menu, choose **Stop**.

**2.** Back up the Oracle Database installation.

Oracle recommends that you create a backup of the current installation of Oracle Database installation before you install Oracle Application Express. You can use Oracle Database Recovery Manager, which is included the Oracle Database installation, to perform the backup.

**See Also:** *Oracle Database Backup and Recovery User's Guide*

**3.** Start the Oracle Database instance that contains the target database.

After backing up the system, you must start the Oracle instance that contains the target Oracle database. Do not start other processes such as the listener or Oracle HTTP Server. However, if you are performing a remote installation, make sure the database listener for the remote database has started. To start the database instance or listener, you can use the Windows **Services** utility.

<span id="page-15-4"></span><span id="page-15-3"></span>**Note:** If you are connecting to a remote database, then start the listener.

# <span id="page-15-1"></span><span id="page-15-0"></span>**Installing the Oracle Application Express Software**

To install Oracle Application Express release 3.0:

**1.** Download the file apex\_3.0.zip from the Oracle Application Express download page. See:

http://www.oracle.com/technology/products/database/application\_ express/download.html

Note that the actual file name may differ if a more recent release has shipped since this document was published.

- **2.** Unzip apex\_3.0.zip as follows, preserving directory names:
	- UNIX and Linux: Unzip apex\_3.0.zip
	- Windows: Double click the file apex\_3.0.zip in Windows Explorer
- **3.** Change your working directory to apex.
- **4.** Start SQL\*Plus and connect the database where Oracle Application Express is installed as SYS. For example:
	- On Windows:

*SYSTEM\_DRIVE:\* sqlplus sys/*SYS\_password* as sysdba

On UNIX and Linux:

<span id="page-15-2"></span>\$ sqlplus sys/SYS\_password as sysdba

**5.** Run apexins  $\cdot$  sql passing the following five arguments in the order shown:

@apexins *password tablespace\_apex tablespace\_files tablespace\_temp images*

Where:

password is the password for the Oracle Application Express administrator account, the Application Express schema owner, and the Application Express files schema owner.

The **Application Express schema owner** is the user or schema into which Oracle Application Express database objects will be installed. The **Application Express files schema owner** is the user or schema where uploaded files are maintained in Oracle Application Express.

- tablespace\_apex is the name of the tablespace for the Oracle Application Express application user.
- tablespace\_files is the name of the tablespace for the Oracle Application Express files user.
- *tablespace\_temp* is the name of the temporary tablespace.

■ *images* is the virtual directory for Oracle Application Express images. To support future Oracle Application Express upgrades, define the virtual image directory as /i/.

The following examples demonstrate running apexins.sql and passing these arguments:

@apexins *password* SYSAUX SYSAUX TEMP /i/

**See Also:** *Oracle Database PL/SQL Language Reference* for more information about SQL\*Plus

When Oracle Application Express installs it creates three new database accounts:

- FLOWS\_030000 The account that owns the Application Express schema and metadata.
- FLOWS\_FILES The account that owns the Application Express uploaded files.
- APEX\_PUBLIC\_USER The minimally privileged account used for Application Express configuration with Oracle HTTP Server and mod\_plsql.

If you are upgrading from a previous release, FLOWS\_FILES, already exists and APEX\_PUBLIC\_USER is created if it does not already exist.

> **Tip:** Oracle Application Express must be installed from a writable directory on the file system. See ["Reviewing a Log of an Installation](#page-34-5)  [Session" on page A-1.](#page-34-5)

<span id="page-18-7"></span><span id="page-18-3"></span><span id="page-18-0"></span>**4**

# **Oracle Application Express Post-installation Tasks**

This chapter describes tasks that you need to complete after you install the software. This chapter contains these topics:

- **[Restarting Processes](#page-18-1)**
- [Choosing an HTTP Server](#page-18-2)
- [About Configuring the Embedded PL/SQL Gateway](#page-19-2)
- [About Configuring Oracle HTTP Server](#page-22-0)
- [Enabling Network Services in Oracle Database 11g](#page-28-0)
- **[Security Considerations](#page-30-0)**
- [Installing Oracle Application Express in Other Languages](#page-30-1)
- [Managing JOB\\_QUEUE\\_PROCESSES](#page-31-0)
- [Obfuscating PlsqlDatabasePassword Parameter](#page-32-3)
- [About Logging In to Oracle Application Express](#page-33-0)

<span id="page-18-6"></span>**Note:** Within the context of this document, the Apache Oracle home directory (ORACLE\_HTTPSERVER\_HOME) is the location where Oracle HTTP Server is installed.

## <span id="page-18-1"></span>**Restarting Processes**

After you install Oracle Application Express, you need to restart the processes that you stopped before you began the installation, such as listener and other processes. In addition, restart Oracle HTTP Server.

# <span id="page-18-4"></span><span id="page-18-2"></span>**Choosing an HTTP Server**

<span id="page-18-5"></span>In order to run, Oracle Application Express must have access to either the embedded PL/SQL gateway or Oracle HTTP Server and mod\_plsql.

Topics in this section include:

- [About the Embedded PL/SQL Gateway](#page-19-0)
- [About Oracle HTTP Server and mod\\_plsql](#page-19-1)

### <span id="page-19-0"></span>**About the Embedded PL/SQL Gateway**

<span id="page-19-4"></span>The embedded PL/SQL gateway installs with Oracle Database 11*g*. It provides the Oracle database with a Web server and also the necessary infrastructure to create dynamic applications. The embedded PL/SQL gateway runs in the Oracle XML DB HTTP server in the Oracle database and includes the core features of mod\_plsql. The following graphic illustrates the Oracle Application Express architecture using the embedded PL/SQL gateway.

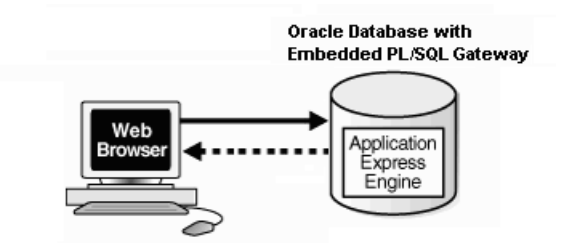

As shown in the previous graphic, the embedded PL/SQL gateway offers a simple two tier architecture: a Web browser and an Oracle database, containing the embedded PL/SQL and Oracle Application Express.

<span id="page-19-5"></span>**See Also:** "About Configuring the Embedded PL/SQL Gateway" on [page 4-2](#page-19-2)

### <span id="page-19-1"></span>**About Oracle HTTP Server and mod\_plsql**

Oracle HTTP Server uses the mod\_plsql plug-in to communicate to the Oracle Application Express engine within the Oracle database. It functions as communication broker between the Web server and the Oracle Application Express objects in the Oracle database. More specifically, it maps browser requests into database stored procedure calls over a SQL\*Net connection. The following graphic illustrates the Oracle Application Express architecture using Oracle HTTP Server and mod\_plsql.

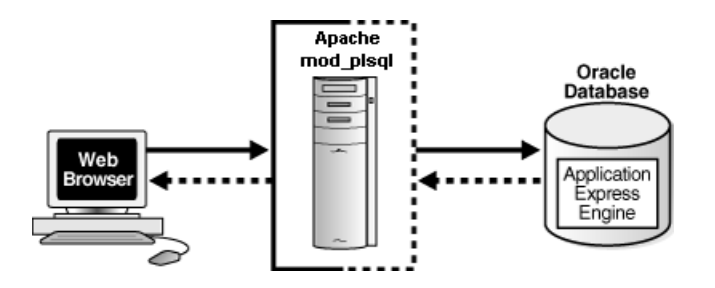

<span id="page-19-6"></span>**See Also:** ["HTTP Server Requirements" on page 2-2](#page-11-2) and ["About](#page-22-0)  [Configuring Oracle HTTP Server" on page 4-5](#page-22-0)

Note that this configuration consists of three tier architecture: a Web browser, Oracle HTTP Server (Apache) with mod\_plsql, and an Oracle database containing Oracle Application Express.

# <span id="page-19-3"></span><span id="page-19-2"></span>**About Configuring the Embedded PL/SQL Gateway**

Although the embedded PL/SQL gateway installs with the Oracle Database 11*g*, you must configure it before you can use it with Oracle Application Express. To accomplish, you run a configuration file and unlock the ANONYMOUS account.

**Note:** The Oracle XML DB HTTP Server with the embedded PL/SQL gateway is not supported prior to Oracle Database 11*g*.

Topics in this section include:

- [Configuring the Embedded PL/SQL Gateway](#page-20-0)
- [Verifying the Oracle XML DB HTTP Server Port](#page-20-1)
- [Disabling and Enabling the Oracle XML DB HTTP Server](#page-21-0)

**See Also:** ["Choosing an HTTP Server" on page 4-1](#page-18-2) and ["About the](#page-19-0)  [Embedded PL/SQL Gateway" on page 4-2](#page-19-0)

### <span id="page-20-0"></span>**Configuring the Embedded PL/SQL Gateway**

<span id="page-20-3"></span>In a new installation, you configure the embedded PL/SQL gateway by running the configuration script apex\_epg\_config.sql. Then, you unlock the ANONYMOUS account.

To configure the embedded PL/SQL gateway:

- **1.** Change your working directory to the *ORACLE\_HOME*/apex directory where you unzipped the Application Express software.
- **2.** Start SQL\*Plus and connect the database where Oracle Application Express is installed as SYS. For example:
	- On Windows:

*SYSTEM\_DRIVE:\* sqlplus sys/*SYS\_password* as sysdba

On UNIX and Linux:

<span id="page-20-2"></span>\$ sqlplus sys/SYS\_password as sysdba

- **3.** Run apex\_epg\_config.sql passing the file system path to the base directory where the Application Express software was unzipped as shown in the following example:
	- On Windows:

@apex\_epg\_config *SYSTEM\_DRIVE:\TEMP*

On UNIX and Linux:

@apex\_epg\_config /tmp

**4.** Enter the following statement to unlock the ANONYMOUS account:

ALTER USER ANONYMOUS ACCOUNT UNLOCK;

### <span id="page-20-1"></span>**Verifying the Oracle XML DB HTTP Server Port**

<span id="page-20-4"></span>To verify the port number where the Oracle XML DB HTTP Server is running:

- **1.** Start SQL\*Plus and connect the database where Oracle Application Express is installed as SYS:
	- On Windows:

*SYSTEM\_DRIVE*:\ sqlplus sys/*SYS\_password* as sysdba

On UNIX and Linux:

\$ sqlplus sys/*SYS\_password* as sysdba

**2.** Enter the following statement to verify the port number:

SELECT DBMS\_XDB.GETHTTPPORT FROM DUAL;

<span id="page-21-3"></span>If the port number returns 0, the Oracle XML DB HTTP Server is disabled.

**3.** To enable it, follow the instructions in ["Enabling Oracle XML DB HTTP Server" on](#page-21-2)  [page 4-4](#page-21-2).

### <span id="page-21-0"></span>**Disabling and Enabling the Oracle XML DB HTTP Server**

The embedded PL/SQL gateway runs in the Oracle XML DB HTTP server in the Oracle database. This section describes how to enable or disable the Oracle XML DB HTTP server.

Topics in this section include:

- [Disabling Oracle XML DB HTTP Server](#page-21-1)
- [Enabling Oracle XML DB HTTP Server](#page-21-2)

#### <span id="page-21-1"></span>**Disabling Oracle XML DB HTTP Server**

To disable Oracle XML DB HTTP server:

- **1.** Start SQL\*Plus and connect the database where Oracle Application Express is installed as SYS. For example:
	- On Windows:

*SYSTEM\_DRIVE:\* sqlplus sys/*SYS\_password* as sysdba

■ On UNIX and Linux:

\$ sqlplus sys/*SYS\_password* as sysdba

**2.** Run the following command:

EXEC DBMS XDB.SETHTTPPORT(0);

#### <span id="page-21-2"></span>**Enabling Oracle XML DB HTTP Server**

To enable Oracle XML DB HTTP server:

- **1.** Start SQL\*Plus and connect the database where Oracle Application Express is installed as SYS. For example:
	- On Windows:

*SYSTEM\_DRIVE:\* sqlplus sys/*SYS\_password* as sysdba

On UNIX and Linux:

\$ sqlplus sys/*SYS\_password* as sysdba

**2.** Enter a statement similar to the following:

EXEC DBMS\_XDB.SETHTTPPORT(*port*);

For example:

```
EXEC DBMS_XDB.SETHTTPPORT(8080);
```
**Note:** Port numbers less than 1024 are reserved for use by privileged processes on many operating systems. To enable the XML DB HTTP listener on a port less than 1024, such as 80, review the following documentation:

- Using Protocols to Access the Repository" in *Oracle XML DB Developer's Guide*.
- <span id="page-22-6"></span>"Protocol Address Configuration" and "Port Number Limitations" in *Oracle Database Net Services Reference*.

## <span id="page-22-4"></span><span id="page-22-0"></span>**About Configuring Oracle HTTP Server**

This section describes how to configure Oracle HTTP Server with mod\_plsql.

Topics in this section include:

- [Copying the Images Directory](#page-22-1)
- [Configuring Oracle HTTP Server Release 9.0.3](#page-24-0)
- [Configuring Oracle HTTP Server 11g or Oracle Application Server 10g](#page-26-0)

**See Also:** "Installing Oracle HTTP Server" in *Oracle Database Companion CD Installation Guide* for your operating environment ["About Oracle HTTP Server and mod\\_plsql" on page 4-2](#page-19-1), and ["Copying the Images Directory" on page 4-5](#page-22-1)

#### <span id="page-22-3"></span><span id="page-22-1"></span>**Copying the Images Directory**

<span id="page-22-7"></span>Whether you are loading a new installation or upgrading from a previous release, you must copy the images directory from the top level of the apex\images directory to the location on the file system containing the Oracle home for Oracle HTTP Server.

Topics in this section include:

- [Copying the Images Directory After an Upgrade](#page-22-2)
- <span id="page-22-8"></span>[Copying the Images Directory in a New Installation](#page-23-0)

#### <span id="page-22-5"></span><span id="page-22-2"></span>**Copying the Images Directory After an Upgrade**

During an upgrade, you must overwrite your existing images directory. Before you begin the upgrade, to ensure that you can revert to the previous version, Oracle recommends that you create a copy of your existing images directory for Oracle Application Express, indicating the release number of the images (for example, images\_2\_0).

To locate the images directory on the file system, review the following files for the text alias  $/i$ :

- Oracle9*i* HTTP Server Release 2—see the httpd.conf file.
- Oracle HTTP Server 11g—see the marvel.conf file.
- Oracle Application Server 10g—see the marvel.conf file.

When you locate the images directory path, copy the existing images directory to a backup location. Doing so enables you to revert to the previous release, if that becomes necessary.

After you copy the existing images directory, use the following command syntax to copy the apex\images directory from the Oracle Database home to the existing images directory path, overwriting the existing images:

- Oracle Application Server 10g:
	- **–** On Windows:

xcopy /E /I *APEX\_HOME*\apex\images *ORACLE\_HTTPSERVER\_HOME*\Apache\images

**–** On UNIX and Linux:

cp -rf *APEX\_HOME*/apex/images *ORACLE\_HTTPSERVER\_HOME*/Apache

- Oracle HTTP Server 11g:
	- **–** On Windows:

xcopy /E /I *APEX\_HOME*\apex\images *ORACLE\_HTTPSERVER\_HOME*\ohs\images

**–** On UNIX and Linux:

cp -rf *APEX\_HOME*/apex/images ORACLE\_HTTPSERVER\_HOME/ohs

In the preceding syntax examples:

- APEX\_HOME is the directory where the Application Express software was unzipped
- ORACLE\_HTTPSERVER\_HOME is the existing Oracle Application Server or Oracle HTTP Server Oracle home

#### <span id="page-23-0"></span>**Copying the Images Directory in a New Installation**

After installation, copy the directory apex/images.

- Oracle Application Server 10g:
	- **–** On Windows:

<span id="page-23-1"></span>xcopy /E /I *ORACLE\_HOME*\apex\images *ORACLE\_HTTPSERVER\_HOME*\Apache\images

- **–** On UNIX and Linux:
	- cp -rf \$*ORACLE\_HOME*/apex/images *ORACLE\_HTTPSERVER\_HOME*/Apache
- Oracle HTTP Server 11g:
	- **–** On Windows:

xcopy /E /I *ORACLE\_HOME*\apex\images *ORACLE\_HTTPSERVER\_HOME*\ohs\images

**–** On UNIX and Linux:

cp -rf \$*ORACLE\_HOME*/apex/images ORACLE\_HTTPSERVER\_HOME/ohs

In the preceding syntax examples:

- ORACLE\_HOME is the Oracle Database Oracle home
- ORACLE\_HTTPSERVER\_HOME is the existing Oracle Application Server or Oracle HTTP Server Oracle home

### <span id="page-24-0"></span>**Configuring Oracle HTTP Server Release 9.0.3**

<span id="page-24-3"></span>In Oracle HTTP Server Release 9.0.3, the wdbsvr.app file contains information about the DAD to access Oracle Application Express. A DAD is a set of values that specify how the Oracle HTTP Server component modplsql connects to the database server to fulfill an HTTP request.

Topics in this section include:

- [Modifying the wdbsvr.app File](#page-24-1)
- <span id="page-24-2"></span>[Modifying the Oracle9i httpd.conf](#page-25-0)

#### <span id="page-24-1"></span>**Modifying the wdbsvr.app File**

To create the DAD, you modify the wdbsvr.app file and add an entry for Oracle Application Express.

To modify the wdbsvr.app file:

- **1.** Use a text editor and open the wdbsvr.app file:
	- On Windows, see:

*ORACLE\_HTTPSERVER\_HOME*\Apache\modplsql\cfg\wdbsvr.app

On UNIX and Linux, see:

*ORACLE\_HTTPSERVER\_HOME*/Apache/modplsql/cfg/wdbsvr.app

**2.** Add an entry for Oracle Application Express using the following syntax. Only change the settings indicated in italics.

```
[DAD_apex] 
connect_string = localhost:1521:orcl 
password = apex 
 username = apex_public_user 
 default_page = apex 
 document_table = wwv_flow_file_objects$ 
 document_path = docs 
 document_proc = wwv_flow_file_mgr.process_download 
r \cdot \text{angle} = \text{Yes} enablesso = No 
 stateful = STATELESS_RESET 
nls_lang = American_America.AL32UTF8
```
Where:

connect\_string refers to the host ID, port number, and Oracle9*i* database where Oracle Application Express was installed. Use the format host:port:sid.

If the Oracle9*i* version of Oracle HTTP Server you want to use is installed in the same Oracle home as the database you specified for use with Oracle Application Express, leave this parameter blank.

- password is the password for Oracle Application Express ADMIN account you specified when you installed Oracle Application Express. See ["Installing the](#page-15-1)  [Oracle Application Express Software" on page 3-2.](#page-15-1)
- nls\_lang determines the language setting of the DAD. The character set portion of the nls\_lang value must always be set to AL32UTF8, regardless of whether or not the database character set is AL32UTF8.

If either the territory portion or the language portion of the NLS settings contains a space, you must wrap the value in double quotes as shown in the following example:

nls\_lang = "ENGLISH\_UNITED KINGDOM.AL32UTF8"

You can find information about your database's NLS settings by querying the view NLS\_DATABASE\_PARAMETERS as shown in the following example:

SELECT parameter, value FROM nls\_database\_parameters WHERE PARAMETER IN ('NLS\_CHARACTERSET','NLS\_LANGUAGE','NLS\_TERRITORY');

- **3.** Leave the remaining settings, including the user name setting, as they appear in the previous example.
- **4.** Save and exit the wdbsvr.app file.

#### <span id="page-25-0"></span>**Modifying the Oracle9***i* **httpd.conf**

You need to modify the httpd.conf file to include an alias that points to the file system path where you copied the images directory. You may also need to modify the httpd.conf file to add two new MIME types to support SQL Workshop.

<span id="page-25-1"></span>**See Also:** "Copying the Images Directory After an Upgrade" on [page 4-5](#page-22-2)

To modify httpd.conf file:

- **1.** Use a text editor and open the httpd.conf file:
	- On Windows:

*ORACLE\_HTTPSERVER\_HOME*\Apache\Apache\conf\httpd.conf

On UNIX and Linux:

*ORACLE\_HTTPSERVER\_HOME*/Apache/Apache/conf/httpd.conf

- **2.** Add an alias entry that points to the file system path where you copied the images directory.
	- Windows example:

Alias /i/ "C:\oracle\ora92\Apache\Apache\images/"

■ UNIX and Linux example:

Alias /i/ "/home/oracle/OraHome1/Apache/Apache/images/"

Note that the previous examples assume you specified the image directory alias as  $/$ i/ when you ran the apexins.sql script.

Note you must include the forward slash (/) at the end of the path.

**3.** Next, add the following two lines to support SQL Workshop if they do not currently exist:

AddType text/xml xbl AddType text/x-component htc

If you are upgrading from Oracle HTML DB 2.0 or later, these MIME types should already exist.

- **4.** Save and exit the httpd.conf file.
- **5.** Stop and restart Oracle HTTP Server.
	- On Windows, Stop and restart Oracle HTTP Server:
		- **–** Stop Oracle HTTP Server From the **Start** menu, select **Programs, Oracle OraHome**, **Oracle HTTP Server**, and **Stop HTTP Server**.
		- **–** Restart Oracle HTTP Server From the **Start** menu, select **Programs**, **Oracle - OraHome**, **Oracle HTTP Server**, and **Start HTTP Server**.
	- On UNIX and Linux, execute the following commands:

```
ORACLE_HTTPSERVER_HOME/Apache/Apache/bin/apachectl stop
ORACLE_HTTPSERVER_HOME/Apache/Apache/bin/apachectl start
```
Note that if the Oracle HTTP Server is listening on a port less than 1024, then these commands must be executed as a privileged user (such as root).

<span id="page-26-3"></span><span id="page-26-2"></span>**See Also:** *Oracle HTTP Server Administrator's Guide*

### <span id="page-26-0"></span>**Configuring Oracle HTTP Server 11***g* **or Oracle Application Server 10***g*

Perform the following post-installation steps if:

- This is a new installation of Application Express (that is, you are not upgrading from a previous release).
- You are running Oracle HTTP Server 11g or Oracle Application Server 10g.
- Oracle HTTP Server is installed in an Oracle home.

Topics in this section include:

- [Editing the dads.conf File](#page-26-1)
- [Stopping and Restarting Oracle HTTP Server](#page-27-0)

Note that instructions do not apply if you are running Oracle HTTP Server release 9.0.3. To learn more, see ["Configuring Oracle HTTP Server Release 9.0.3" on page 4-7](#page-24-0).

<span id="page-26-4"></span>**Note:** Within the context of this document, ORACLE\_HTTPSERVER\_ HOME is the location where Oracle HTTP Server is installed.

#### <span id="page-26-1"></span>**Editing the dads.conf File**

If this is a new installation of Application Express, you need to edit the dads.conf file. The dads.conf file contains the information about the DAD to access Oracle Application Express.

To edit the dads.conf file:

- **1.** Use a text editor and open the dads.conf.
	- Oracle Application Server 10*g*:
		- **–** On Windows see:

*ORACLE\_HTTPSERVER\_HOME*\Apache\modplsql\conf\dads.conf

**–** On UNIX and Linux see:

*ORACLE\_HTTPSERVER\_HOME*/Apache/modplsql/conf/dads.conf

- Oracle HTTP Server 11*g*:
	- **–** On Windows see:

*ORACLE\_HTTPSERVER\_HOME*\ohs\modplsql\conf\dads.conf

**–** On UNIX and Linux see:

*ORACLE\_HTTPSERVER\_HOME*/ohs/modplsql/conf/dads.conf

**2.** In the dads.conf file, replace ORACLE\_HTTPSERVER\_HOME, host, port, service\_name, and apex\_public\_user\_password with values appropriate for your environment. Note that the apex\_public\_user\_password is the password you defined when you installed Oracle Application Express.

Note that the path listed is only an example. The path in the dads.conf file should reference the file system path described in ["Copying the Images Directory" on](#page-22-1)  [page 4-5](#page-22-1).

```
Alias /i/ "ORACLE_HTTPSERVER_HOME/apex/images/"
AddType text/xml xbl
AddType text/x-component htc
<Location /pls/apex>
 Order deny,allow
 PlsqlDocumentPath docs
 AllowOverride None
PlsqlDocumentProcedure wwv_flow_file_mgr.process_download
 PlsqlDatabaseConnectString host:port:service_name ServiceNameFormat
PlsqlNLSLanguage AMERICAN_AMERICA.AL32UTF8
 PlsqlAuthenticationMode Basic
 SetHandler pls_handler
 PlsqlDocumentTablename wwv_flow_file_objects$
 PlsqlDatabaseUsername APEX_PUBLIC_USER
PlsqlDefaultPage apex
 PlsqlDatabasePassword apex_public_user_password
 Allow from all
</Location>
```
**3.** Locate the line containing PlsqlNLSLanguage.

The PlsqlNLSLanguage setting determines the language setting of the DAD. The character set portion of the PlsqlNLSLanguage value must be set to AL32UTF8, regardless of whether or not the database character set is AL32UTF8. For example:

PlsqlNLSLanguage AMERICAN\_AMERICA.AL32UTF8 ...

**4.** Save and exit the dads.conf file.

### <span id="page-27-0"></span>**Stopping and Restarting Oracle HTTP Server**

To stop and restart Oracle HTTP Server:

For UNIX and Linux, execute the following:

*ORACLE\_HTTPSERVER\_HOME*/opmn/bin/opmnctl stopproc ias-component=HTTP\_Server *ORACLE\_HTTPSERVER\_HOME*/opmn/bin/opmnctl startproc ias-component=HTTP\_Server

For Windows, execute the following:

...

*ORACLE\_HTTPSERVER\_HOME*\opmn\bin\opmnctl stopproc ias-component=HTTP\_Server *ORACLE\_HTTPSERVER\_HOME*\opmn\bin\opmnctl startproc ias-component=HTTP\_Server

# <span id="page-28-1"></span><span id="page-28-0"></span>**Enabling Network Services in Oracle Database 11***g*

By default, the ability to interact with network services is disabled in Oracle Database 11*g* release 1 (11.1). Therefore, if you are running Oracle Application Express with Oracle Database 11*g* release 1 (11.1), you need to use the new DBMS\_NETWORK\_ACL\_ ADMIN package to grant connect privileges to any host for the FLOWS\_030000 database user. Failing to grant these privileges results in issues with:

Sending outbound mail in Oracle Application Express.

Users can call methods from the APEX\_MAIL package, but issues arise when sending outbound email.

- Using Web services in Oracle Application Express.
- PDF/report printing.
- Searching for content in online Help (that is, using the Find link).

#### <span id="page-28-2"></span>**Granting Connect Privileges**

The following example demonstrates how to grant connect privileges to any host for the FLOWS\_030000 database user.

```
DECLARE
 ACL PATH VARCHAR2(4000);
 ACL_ID RAW(16);
BEGIN
   -- Look for the ACL currently assigned to '*' and give FLOWS_030000
   -- the "connect" privilege if FLOWS_030000 does not have the privilege yet.
  SELECT ACL INTO ACL_PATH FROM DBA_NETWORK_ACLS
   WHERE HOST = '*' AND LOWER_PORT IS NULL AND UPPER_PORT IS NULL;
   -- Before checking the privilege, make sure that the ACL is valid
   -- (for example, does not contain stale references to dropped users).
  -- If it does, the following exception will be raised:
   --
   -- ORA-44416: Invalid ACL: Unresolved principal 'FLOWS_030000'
   -- ORA-06512: at "XDB.DBMS_XDBZ", line ...
 --
   SELECT SYS_OP_R2O(extractValue(P.RES, '/Resource/XMLRef')) INTO ACL_ID
    FROM XDB.XDB$ACL A, PATH_VIEW P
   WHERE extractValue(P.RES, '/Resource/XMLRef') = REF(A) AND
         EQUALS_PATH(P.RES, ACL_PATH) = 1;
 DBMS XDBZ.ValidateACL(ACL ID);
    IF DBMS_NETWORK_ACL_ADMIN.CHECK_PRIVILEGE(ACL_PATH, 'FLOWS_030000', 
      'connect') IS NULL THEN 
      DBMS_NETWORK_ACL_ADMIN.ADD_PRIVILEGE(ACL_PATH, 
      'FLOWS_030000', TRUE, 'connect'); 
  END IF;
EXCEPTION
   -- When no ACL has been assigned to '*'.
 WHEN NO DATA FOUND THEN
  DBMS_NETWORK_ACL_ADMIN.CREATE_ACL('power_users.xml',
```

```
 'ACL that lets power users to connect to everywhere',
```

```
 'FLOWS_030000', TRUE, 'connect');
   DBMS_NETWORK_ACL_ADMIN.ASSIGN_ACL('power_users.xml','*');
END;
/
COMMIT;
```
#### **Troubleshooting an Invalid ACL Error**

If you receive an ORA-44416: Invalid ACL error after running the previous script, use the following query to identify the invalid ACL:

```
REM Show the dangling references to dropped users in the ACL that is assigned
REM to '*'.
```

```
SELECT ACL, PRINCIPAL
  FROM DBA_NETWORK_ACLS NACL, XDS_ACE ACE
 WHERE HOST = '*' AND LOWER_PORT IS NULL AND UPPER_PORT IS NULL AND
       NACL.ACLID = ACE.ACLID AND
        NOT EXISTS (SELECT NULL FROM ALL_USERS WHERE USERNAME = PRINCIPAL);
```
Next, run the following code to fix the ACL:

```
DECLARE
 ACL ID RAW(16);
  CNT NUMBER;
BEGIN
   -- Look for the object ID of the ACL currently assigned to '*'
   SELECT ACLID INTO ACL_ID FROM DBA_NETWORK_ACLS
  WHERE HOST = '*' AND LOWER PORT IS NULL AND UPPER PORT IS NULL;
   -- If just some users referenced in the ACL are invalid, remove just those
   -- users in the ACL. Otherwise, drop the ACL completely.
  SELECT COUNT(PRINCIPAL) INTO CNT FROM XDS_ACE
   WHERE ACLID = ACL_ID AND
          EXISTS (SELECT NULL FROM ALL_USERS WHERE USERNAME = PRINCIPAL);
  IF (CNT > 0) THEN
     FOR R IN (SELECT PRINCIPAL FROM XDS_ACE
               WHERE ACLID = ACL_ID AND
                     NOT EXISTS (SELECT NULL FROM ALL_USERS
                                  WHERE USERNAME = PRINCIPAL)) LOOP
       UPDATE XDB.XDB$ACL
          SET OBJECT_VALUE =
                DELETEXML(OBJECT_VALUE,
                          '/ACL/ACE[PRINCIPAL="'||R.PRINCIPAL||'"]')
        WHERE OBJECT_ID = ACL_ID;
    END LOOP;
   ELSE
     DELETE FROM XDB.XDB$ACL WHERE OBJECT_ID = ACL_ID;
  END IF;
END;
/
REM commit the changes.
COMMIT;
```
Once the ACL has been fixed, you need to run the first script in this section to apply the ACL to the FLOWS\_030000 user. See ["Granting Connect Privileges" on page 4-11](#page-28-2).

## <span id="page-30-0"></span>**Security Considerations**

Oracle highly recommends you configure and use a Secure Sockets Layer (SSL) to ensure that passwords and other sensitive data are not transmitted in clear text in HTTP requests. Without the use of SSL, passwords could potentially be exposed, compromising security.

SSL is an industry standard protocol that uses RSA public key cryptography in conjunction with symmetric key cryptography to provide authentication, encryption, and data integrity.

# <span id="page-30-1"></span>**Installing Oracle Application Express in Other Languages**

<span id="page-30-2"></span>The Oracle Application Express interface is translated into German, Spanish, French, Italian, Japanese, Korean, Brazilian Portuguese, Simplified Chinese, and Traditional Chinese. A single instance of Oracle Application Express can be installed with one or more of these translated versions. At runtime, each user's Web browser language settings determine the specific language version.

The translated version of Oracle Application Express should be loaded into a database that has a character set that supports the specific language. If you attempt to install a translated version of Oracle Application Express into a database that does not support the character encoding of the language, the installation may fail or the translated Oracle Application Express instance may appear corrupt when run. The database character set AL32UTF8 supports all the translated versions of Oracle Application Express.

You can manually install translated versions of Oracle Application Express using SQL\*Plus. The installation files are encoded in UTF8.

> **Note:** Regardless of the target database character set, to install a translated version of Oracle Application Express, you must set the character set value of the NLS\_LANG environment variable to AL32UTF8 prior to starting SQL\*Plus.

The following examples illustrate valid NLS\_LANG settings for loading Oracle Application Express translations:

American\_America.AL32UTF8 Japanese\_Japan.AL32UTF8

To install a translated version of Oracle Application Express:

- **1.** Set the NLS\_LANG environment variable, making sure that the character set is AL32UTF8. For example:
	- Bourne or Korn shell:

NLS\_LANG=American\_America.AL32UTF8 export NLS\_LANG

■ C shell:

setenv NLS\_LANG American\_America.AL32UTF8

■ For Windows based systems:

set NLS\_LANG=American\_America.AL32UTF8

- **2.** Start SQL\*Plus and connect the database where Oracle Application Express is installed as SYS. For example:
	- On Windows:

*SYSTEM\_DRIVE:\* sqlplus sys/*SYS\_password* as sysdba

On UNIX and Linux:

\$ sqlplus sys/SYS\_password as sysdba

**3.** Execute the following statement:

ALTER SESSION SET CURRENT\_SCHEMA = FLOWS\_030000;

**4.** Execute the appropriate language specific script. For example:

@load\_de.sql

The installation scripts are located in subdirectories identified by a language code in the unzipped distribution *\$ORACLE\_HOME*/apex/builder. For example, the German version is located in *\$ORACLE\_HOME*/apex/builder/de and the Japanese version is located in *\$ORACLE\_HOME*/apex/builder/ja. Within each of these directories, there is a language loading script identified by the language code (for example, load\_de.sql or load\_ja.sql).

# <span id="page-31-0"></span>**Managing JOB\_QUEUE\_PROCESSES**

<span id="page-31-3"></span>JOB\_QUEUE\_PROCESSES determine the maximum number of concurrently running jobs. In Oracle Application Express release 3.0, transactional support and SQL scripts require jobs. If JOB\_QUEUE\_PROCESSES is not enabled and working properly, you cannot successfully execute a script.

Topics in this section include:

- [Viewing the Number of JOB\\_QUEUE\\_PROCESSES](#page-31-1)
- <span id="page-31-4"></span>[Changing the Number of JOB\\_QUEUE\\_PROCESSES](#page-32-2)

### <span id="page-31-1"></span>**Viewing the Number of JOB\_QUEUE\_PROCESSES**

There are currently three ways to view the number of JOB\_QUEUE\_PROCESSES:

- In the installation log file
- On the About Application Express page in Oracle Application Express
- From SQL\*Plus

#### <span id="page-31-2"></span>**Viewing JOB\_QUEUE\_PROCESSES in the Installation Log File**

After installing or upgrading Oracle Application Express to release 3.0, you can view the number of JOB\_QUEUE\_PROCESSES in the installation log files. See ["Reviewing a](#page-34-5)  [Log of an Installation Session" on page A-1](#page-34-5).

#### <span id="page-32-0"></span>**Viewing JOB\_QUEUE\_PROCESSES in Oracle Application Express**

You can also view the number of JOB\_QUEUE\_PROCESSES on the About Application Express page.

To view the About Application Express page:

- **1.** Log in to Oracle Application Express. See ["About Logging In to Oracle Application](#page-33-0)  [Express" on page 4-16](#page-33-0).
- **2.** On the Administration list, click **About Application Express**.

The current number JOB\_QUEUE\_PROCESSES displays at the bottom of the page.

#### <span id="page-32-1"></span>**Viewing JOB\_QUEUE\_PROCESSES from SQL\*Plus**

You can also view the number of JOB\_QUEUE\_PROCESSES from SQL\*Plus by running the following SQL statement:

<span id="page-32-6"></span>SELECT VALUE FROM v\$parameter WHERE NAME = 'job\_queue\_processes'

### <span id="page-32-2"></span>**Changing the Number of JOB\_QUEUE\_PROCESSES**

You can change the number of JOB\_QUEUE\_PROCESSES by running a SQL statement in SQL\*Plus:

To update the number of JOB\_QUEUE\_PROCESSES:

- **1.** Log in to the database as SYSDBA using SQL\*Plus.
- **2.** In SQL\*Plus run the following SQL statement:

ALTER SYSTEM SET JOB\_QUEUE\_PROCESSES = <number>

<span id="page-32-7"></span><span id="page-32-5"></span>For example, running the statement ALTER SYSTEM SET JOB\_QUEUE\_ PROCESSES = 20 sets JOB\_QUEUE\_PROCESSES to 20.

# <span id="page-32-3"></span>**Obfuscating PlsqlDatabasePassword Parameter**

The PlsqlDatabasePassword parameter specifies the password for logging in to the database. You can use the  $d = 1$ ,  $p1$  utility to obfuscate passwords in the dads.conf file.

You can find the dadTool.pl utility in the following directory:

For UNIX and Linux based systems:

*ORACLE\_BASE*/*ORACLE\_HTTPSERVER\_HOME*/Apache/modplsql/conf

For Windows based systems:

<span id="page-32-8"></span>*ORACLE\_BASE*\*ORACLE\_HTTPSERVER\_HOME*\Apache\modplsql\conf

### <span id="page-32-4"></span>**Obfuscating Passwords**

To obfuscate passwords, run dadTool.pl by following the instructions in the dadTool.README file.

# <span id="page-33-3"></span><span id="page-33-0"></span>**About Logging In to Oracle Application Express**

<span id="page-33-5"></span><span id="page-33-4"></span>You access the Oracle Application Express home page in a Web browser. To view or develop Oracle Application Express applications, the Web browser must support JavaScript and the HTML 4.0 and CSS 1.0 standards. See ["Browser Requirement" on](#page-11-3)  [page 2-2](#page-11-3).

Topics in this section include:

- **[About Application Express User Roles](#page-33-1)**
- <span id="page-33-7"></span>[About Setting Up Your Local Environment](#page-33-2)

## <span id="page-33-1"></span>**About Application Express User Roles**

In the Oracle Application Express development environment, users log in to a shared work area called a **workspace**. Users are divided into four primary roles:

- <span id="page-33-9"></span>**Oracle Application Express administrators** are superusers that manage an entire hosted instance using the Application Express Administration Services application.
- <span id="page-33-12"></span>**Workspace administrators** are users who perform administrator tasks specific to a workspace such as managing user accounts, monitoring workspace activity, and viewing log files.
- <span id="page-33-10"></span>**Developers** are users who create and edit applications. Developers can have their own workspace or share a workspace.
- <span id="page-33-11"></span><span id="page-33-6"></span>**End users** have no development privileges. You define end users so that they can access applications that do not use an external authentication scheme.

## <span id="page-33-2"></span>**About Setting Up Your Local Environment**

How you set up Oracle Application Express depends upon your user role. If you are a **developer** accessing a hosted development environment, an administrator must grant you access to a workspace. If you are an **Oracle Application Express administrator**, you must perform the following steps:

- <span id="page-33-8"></span>**1. Log in to Oracle Application Express Administration Services.** Oracle Application Express Administration Services is a separate application for managing an entire Oracle Application Express instance. You log in using the ADMIN account and password created or reset during the installation process.
- **2. Specify a provisioning mode.** In Oracle Application Express Administration Services, you need to determine how the process of creating (or provisioning) a workspace will work in your development environment.
- **3. Create a Workspace.** A **workspace** is a virtual private database allowing multiple users to work within the same Oracle Application Express installation while keeping their objects, data and applications private. Each workspace has a unique ID and name. An Oracle Application Express administrator can create a workspace manually or have users submit requests.
- **4. Log in to a Workspace.** Once you create a workspace in Oracle Application Express Administration Services, return to the Oracle Application Express Login page and log in to that workspace.

**See Also:** *Oracle Database 2 Day + Application Express Developer's Guide* or "Quick Start" in *Oracle Database Application Express User's Guide*

# **Oracle Application Express Troubleshooting**

<span id="page-34-8"></span><span id="page-34-4"></span><span id="page-34-0"></span>This appendix contains information on troubleshooting.

This chapter contains these topics:

- [Reviewing a Log of an Installation Session](#page-34-1)
- [Cleaning Up After a Failed Installation](#page-34-2)
- [Images Displaying Incorrectly in Oracle Application Express](#page-36-1)
- <span id="page-34-7"></span>[Online Help Not Working](#page-36-2)

# <span id="page-34-5"></span><span id="page-34-1"></span>**Reviewing a Log of an Installation Session**

The apexins.sql script creates a log file in the apex directory using the naming convention installYYYY-MM-DD\_HH24-MI-SS.log. In a successful installation, the log file contains the following text:

Thank you for installing Oracle Application Express. Oracle Application Express is installed in the FLOWS\_030000 schema.

<span id="page-34-6"></span>If the log file contains a few errors, it does not mean that your installation failed. Note that acceptable errors are noted as such in the log file.

# <span id="page-34-2"></span>**Cleaning Up After a Failed Installation**

In a successful installation the following banner displays at the end of the installation:

Thank you for installing Oracle Application Express. Oracle Application Express is installed in the FLOWS\_030000 schema.

To reinstall, you need to drop either one or two database schemas, depending upon the installation type.

Topics in this section include:

- [Reverting to a Previous Release After a Failed Upgrade Installation](#page-34-3)
- [Removing Schemas After a Failed New Installation](#page-35-2)
- [Removing Oracle Application Express from the Database](#page-36-0)

### <span id="page-34-3"></span>**Reverting to a Previous Release After a Failed Upgrade Installation**

In the case of a failed upgrade installation, you need to revert Oracle Application Express to a previous release and then remove the schemas associated with release 3.0.

#### <span id="page-35-0"></span>**Reverting to Previous Release**

To revert to a previous Oracle Application Express release:

- **1.** If you altered your images directory, you need to point the text alias /i/ back to images directory for release 1.5. See ["Copying the Images Directory After an](#page-22-5)  [Upgrade" on page 4-5](#page-22-5).
- **2.** Execute the following command in SQL\*Plus:
	- **a.** Start SQL\*Plus and connect the database where Oracle Application Express is installed as SYS. For example:

SYSTEM\_DRIVE:\ sqlplus sys/*SYS\_password* as sysdba

**b.** To revert to Oracle Application Express release 1.5, execute the following:

```
ALTER SESSION SET CURRENT_SCHEMA = FLOWS_010500;
exec flows_010500.wwv_flow_upgrade.switch_schemas
('FLOWS_030000','FLOWS_010500');
```
**c.** To revert to Oracle Application Express release 1.6, execute the following:

```
ALTER SESSION SET CURRENT_SCHEMA = FLOWS_010600;
exec flows_010600.wwv_flow_upgrade.switch_schemas
('FLOWS_030000','FLOWS_010600');
```
**d.** To revert to Oracle Application Express release 2.0, execute the following:

ALTER SESSION SET CURRENT SCHEMA = FLOWS 020000; exec flows\_020000.wwv\_flow\_upgrade.switch\_schemas ('FLOWS\_030000','FLOWS\_020000');

**e.** To revert to Oracle Application Express release 2.2, execute the following:

ALTER SESSION SET CURRENT\_SCHEMA = FLOWS\_020200; exec flows\_020200.wwv\_flow\_upgrade.switch\_schemas ('FLOWS\_030000','FLOWS\_020200');

#### <span id="page-35-1"></span>**Removing the Oracle Application Express Release 3.0 Schema**

To remove the release 3.0 schema:

**1.** Start SQL\*Plus and connect the database where Oracle Application Express is installed as SYS. For example:

SYSTEM\_DRIVE:\ sqlplus sys/*SYS\_password* as sysdba

**2.** Execute the following commands:

DROP user FLOWS\_030000 CASCADE;

#### <span id="page-35-2"></span>**Removing Schemas After a Failed New Installation**

To remove schemas after a failed new installation:

**1.** Start SQL\*Plus and connect the database where Oracle Application Express is installed as SYS. For example:

SYSTEM\_DRIVE:\ sqlplus sys/*SYS\_password* as sysdba

**2.** Execute the following commands:

drop user FLOWS\_030000 cascade; drop user FLOWS\_FILES cascade;

### <span id="page-36-0"></span>**Removing Oracle Application Express from the Database**

This section describes how to remove the Oracle Application Express schema, synonyms, and users from the database without deleting the database. If you are going to delete the database, then you do not need to complete these steps.

**Note:** Do not follow these steps if you have upgraded your database from a prior release, and still want to use the prior release of Oracle Application Express. This script will determine if a prior release is installed, and will not drop the FLOWS\_FILES or APEX\_PUBLIC\_ USER user if a prior release is installed. For information about reverting to a prior release, see "A.2.1.1 Reverting to Previous Release" section of *Oracle Database Installation Guide*.

To remove Oracle Application Express from the database:

- **1.** Change your working directory to the apex directory where you unzipped the Application Express software.
- **2.** Start SQL\*Plus and connect to the database as the privileged user SYS, for example:

*SYSTEM\_DRIVE*:\sqlplus sys/*SYSpassword* as sysdba

**3.** Execute the following command:

<span id="page-36-6"></span>SQL> @apxremov.sql

# <span id="page-36-1"></span>**Images Displaying Incorrectly in Oracle Application Express**

In ["About Configuring Oracle HTTP Server" on page 4-5](#page-22-4), you added an alias entry that points to the file system path where you copied the images directory. If images in Oracle Application Express do not display correctly, you may have more than one definition of the  $/i/$  alias. To address this issue:

- If possible, rename the first instance of  $/i/$  to a different alias name.
- <span id="page-36-4"></span>Alternatively, copy the images from the ORACLE\_BASE\ORACLE\_ HOME\apex\images directory to the directory defined by the first  $/i/$  alias.

# <span id="page-36-2"></span>**Online Help Not Working**

This section describes issues

Topics in this section include:

- [Online Help Not Working When Using a Virtual Host](#page-36-3)
- <span id="page-36-5"></span>**[Problems Searching Online Help](#page-37-0)**

### <span id="page-36-3"></span>**Online Help Not Working When Using a Virtual Host**

If users are accessing Oracle Application Express through a Virtual Host, online Help will not work. Consider the following example:

- The hostname of the Oracle HTTP Server where the Oracle Application Express DAD resides is internal.server.com and the port is 7777.
- Users access Oracle Application Express through a Virtual Host. In their Web browsers, users see external.server.com and port 80.

In this example, Oracle Application Express online Help will not work if the users cannot access internal.server.com. To resolve this issue, add the following lines to the Oracle Application Express database access descriptor (DAD) to override the CGI environment variables SERVER\_NAME and SERVER\_PORT:

```
PlsqlCGIEnvironmentList SERVER_NAME=external.server.com
PlsqlCGIEnvironmentList SERVER_PORT=80
```
<span id="page-37-1"></span>**See Also:** *Oracle HTTP Server mod\_plsql User's Guide* for information on overriding the CGI environment variables and ["Oracle Text](#page-12-3)  [Requirement" on page 2-3](#page-12-3)

## <span id="page-37-0"></span>**Problems Searching Online Help**

The underlying index that enables search capability in Oracle Application Express online Help is created upon first use. Note that this index must be created over a non-SSL link. If your connection is an SSL link, https displays in the URL. To index online help, access Oracle Application Express over a non-SSL link. Once the online Help index is created, you can revert to normal https access.

# <span id="page-38-2"></span><span id="page-38-0"></span>**Third-Party License**

This appendix contains the third party license for Apache.

# <span id="page-38-1"></span>**Apache License**

 Apache License Version 2.0, January 2004 http://www.apache.org/licenses/

TERMS AND CONDITIONS FOR USE, REPRODUCTION, AND DISTRIBUTION 1. Definitions.

 "License" shall mean the terms and conditions for use, reproduction, and distribution as defined by Sections 1 through 9 of this document.

 "Licensor" shall mean the copyright owner or entity authorized by the copyright owner that is granting the License.

 "Legal Entity" shall mean the union of the acting entity and all other entities that control, are controlled by, or are under common control with that entity. For the purposes of this definition, "control" means (i) the power, direct or indirect, to cause the direction or management of such entity, whether by contract or otherwise, or (ii) ownership of fifty percent (50%) or more of the outstanding shares, or (iii) beneficial ownership of such entity.

 "You" (or "Your") shall mean an individual or Legal Entity exercising permissions granted by this License.

 "Source" form shall mean the preferred form for making modifications, including but not limited to software source code, documentation source, and configuration files.

 "Object" form shall mean any form resulting from mechanical transformation or translation of a Source form, including but not limited to compiled object code, generated documentation, and conversions to other media types.

 "Work" shall mean the work of authorship, whether in Source or Object form, made available under the License, as indicated by a copyright notice that is included in or attached to the work (an example is provided in the Appendix below).

 "Derivative Works" shall mean any work, whether in Source or Object form, that is based on (or derived from) the Work and for which the editorial revisions, annotations, elaborations, or other modifications  represent, as a whole, an original work of authorship. For the purposes of this License, Derivative Works shall not include works that remain separable from, or merely link (or bind by name) to the interfaces of, the Work and Derivative Works thereof.

 "Contribution" shall mean any work of authorship, including the original version of the Work and any modifications or additions to that Work or Derivative Works thereof, that is intentionally submitted to Licensor for inclusion in the Work by the copyright owner or by an individual or Legal Entity authorized to submit on behalf of the copyright owner. For the purposes of this definition, "submitted" means any form of electronic, verbal, or written communication sent to the Licensor or its representatives, including but not limited to communication on electronic mailing lists, source code control systems, and issue tracking systems that are managed by, or on behalf of, the Licensor for the purpose of discussing and improving the Work, but excluding communication that is conspicuously marked or otherwise designated in writing by the copyright owner as "Not a Contribution."

 "Contributor" shall mean Licensor and any individual or Legal Entity on behalf of whom a Contribution has been received by Licensor and subsequently incorporated within the Work.

- 2. Grant of Copyright License. Subject to the terms and conditions of this License, each Contributor hereby grants to You a perpetual, worldwide, non-exclusive, no-charge, royalty-free, irrevocable copyright license to reproduce, prepare Derivative Works of, publicly display, publicly perform, sublicense, and distribute the Work and such Derivative Works in Source or Object form.
- 3. Grant of Patent License. Subject to the terms and conditions of this License, each Contributor hereby grants to You a perpetual, worldwide, non-exclusive, no-charge, royalty-free, irrevocable (except as stated in this section) patent license to make, have made, use, offer to sell, sell, import, and otherwise transfer the Work, where such license applies only to those patent claims licensable by such Contributor that are necessarily infringed by their Contribution(s) alone or by combination of their Contribution(s) with the Work to which such Contribution(s) was submitted. If You institute patent litigation against any entity (including a cross-claim or counterclaim in a lawsuit) alleging that the Work or a Contribution incorporated within the Work constitutes direct or contributory patent infringement, then any patent licenses granted to You under this License for that Work shall terminate as of the date such litigation is filed.
- 4. Redistribution. You may reproduce and distribute copies of the Work or Derivative Works thereof in any medium, with or without modifications, and in Source or Object form, provided that You meet the following conditions:
	- (a) You must give any other recipients of the Work or Derivative Works a copy of this License; and
	- (b) You must cause any modified files to carry prominent notices stating that You changed the files; and
	- (c) You must retain, in the Source form of any Derivative Works that You distribute, all copyright, patent, trademark, and attribution notices from the Source form of the Work,

 excluding those notices that do not pertain to any part of the Derivative Works; and

 (d) If the Work includes a "NOTICE" text file as part of its distribution, then any Derivative Works that You distribute must include a readable copy of the attribution notices contained within such NOTICE file, excluding those notices that do not pertain to any part of the Derivative Works, in at least one of the following places: within a NOTICE text file distributed as part of the Derivative Works; within the Source form or documentation, if provided along with the Derivative Works; or, within a display generated by the Derivative Works, if and wherever such third-party notices normally appear. The contents of the NOTICE file are for informational purposes only and do not modify the License. You may add Your own attribution notices within Derivative Works that You distribute, alongside or as an addendum to the NOTICE text from the Work, provided that such additional attribution notices cannot be construed as modifying the License.

 You may add Your own copyright statement to Your modifications and may provide additional or different license terms and conditions for use, reproduction, or distribution of Your modifications, or for any such Derivative Works as a whole, provided Your use, reproduction, and distribution of the Work otherwise complies with the conditions stated in this License.

- 5. Submission of Contributions. Unless You explicitly state otherwise, any Contribution intentionally submitted for inclusion in the Work by You to the Licensor shall be under the terms and conditions of this License, without any additional terms or conditions. Notwithstanding the above, nothing herein shall supersede or modify the terms of any separate license agreement you may have executed with Licensor regarding such Contributions.
- 6. Trademarks. This License does not grant permission to use the trade names, trademarks, service marks, or product names of the Licensor, except as required for reasonable and customary use in describing the origin of the Work and reproducing the content of the NOTICE file.
- 7. Disclaimer of Warranty. Unless required by applicable law or agreed to in writing, Licensor provides the Work (and each Contributor provides its Contributions) on an "AS IS" BASIS, WITHOUT WARRANTIES OR CONDITIONS OF ANY KIND, either express or implied, including, without limitation, any warranties or conditions of TITLE, NON-INFRINGEMENT, MERCHANTABILITY, or FITNESS FOR A PARTICULAR PURPOSE. You are solely responsible for determining the appropriateness of using or redistributing the Work and assume any risks associated with Your exercise of permissions under this License.
- 8. Limitation of Liability. In no event and under no legal theory, whether in tort (including negligence), contract, or otherwise, unless required by applicable law (such as deliberate and grossly negligent acts) or agreed to in writing, shall any Contributor be liable to You for damages, including any direct, indirect, special, incidental, or consequential damages of any character arising as a result of this License or out of the use or inability to use the Work (including but not limited to damages for loss of goodwill, work stoppage, computer failure or malfunction, or any and all other commercial damages or losses), even if such Contributor

has been advised of the possibility of such damages.

 9. Accepting Warranty or Additional Liability. While redistributing the Work or Derivative Works thereof, You may choose to offer, and charge a fee for, acceptance of support, warranty, indemnity, or other liability obligations and/or rights consistent with this License. However, in accepting such obligations, You may act only on Your own behalf and on Your sole responsibility, not on behalf of any other Contributor, and only if You agree to indemnify, defend, and hold each Contributor harmless for any liability incurred by, or claims asserted against, such Contributor by reason of your accepting any such warranty or additional liability.

END OF TERMS AND CONDITIONS

# **Index**

### <span id="page-42-0"></span>**A**

[apex\\_epg\\_config.sql, 4-3](#page-20-2) [apexins.sql, 3-2](#page-15-2) Application Express [browser requirement, 2-2](#page-11-4) [database requirement, 2-1](#page-10-5) [disk space requirements, 2-3](#page-12-4) [getting started, 4-16](#page-33-4) [HTTP server requirement, 2-2](#page-11-5) [installing, 3-2](#page-15-3) [logging in to, 4-16](#page-33-5) [Oracle Text requirement, 2-3](#page-12-5) [PL/SQL Web Toolkit requirement, 2-4](#page-13-1) [pre-installation tasks, 3-2](#page-15-4) [setting up, 4-16](#page-33-6) [user roles, 4-16](#page-33-7) [XML DB requirement, 2-3](#page-12-6) [Application Express Administration Services, 4-16](#page-33-8) [Application Express administrator, 4-16](#page-33-9) Application Express user roles [Application Express administrator, 4-16](#page-33-9) [developer, 4-16](#page-33-10) [end user, 4-16](#page-33-11) [workspace administrator, 4-16](#page-33-12) Automatic Storage Management (ASM) [shutting down, 3-1](#page-14-3)

### **B**

browser [requirement, 2-2](#page-11-4)

### **C**

configuring [embedded PL/SQL gateway, 4-3](#page-20-3) [Oracle Application Server 11g, 4-9](#page-26-2) [Oracle HTTP Server, 4-5](#page-22-6) [Oracle HTTP Server 11g, 4-9](#page-26-2)

### **D**

[dadTool.pl utility, 4-15](#page-32-5) database requirement [Application Express, 2-1](#page-10-5) [shared\\_pool\\_size, 2-1](#page-10-6)

[developer, 4-16](#page-33-10) disk space [requirements, 2-3](#page-12-4)

### **E**

embedded PL/SQL gateway [about, 4-2](#page-19-4) [configuring, 4-3](#page-20-3) [disabling, 4-4](#page-21-3) [enabling, 4-4](#page-21-3) [end user, 4-16](#page-33-11)

### **G**

getting started [Application Express, 4-16](#page-33-4)

### **H**

HTTP Server [choosing, 4-1](#page-18-5) [pre-installation tasks, 3-1](#page-14-4) HTTP server [requirement, 2-2](#page-11-5) httpd.conf [modifications if running Oracle9i, 4-8](#page-25-1)

### **I**

images [copying, 4-5](#page-22-7) [copying in new installation, 4-6](#page-23-1) [copying when upgrading, 4-5](#page-22-8) installation [overview, 1-1](#page-8-3) [planning, 1-1](#page-8-3) [process, 1-1](#page-8-4) [requirements, 1-1,](#page-8-3) [2-1](#page-10-7) [steps, 3-2](#page-15-3) installing [failures, A-1](#page-34-6) [other languages, 4-13](#page-30-2) [installing software, 3-2](#page-15-3)

[JOB\\_QUEUE\\_PROCESSES, 4-14](#page-31-3) [changing number of, 4-15](#page-32-6) [viewing number of, 4-14](#page-31-4)

### **L**

listener [stopping, 3-1](#page-14-4) [log file, A-1](#page-34-7)

### **N**

new installation [adding entry for Application Express, 4-7](#page-24-2) [adding new MIME types, 4-8](#page-25-1) [configuring Oracle Application Server 10g, 4-9](#page-26-3) [copying images, 4-6](#page-23-1) [modifications to support SQL Workshop, 4-8](#page-25-1) [modifying httpd.conf, 4-8](#page-25-1) [modifying marvel.conf, 4-9](#page-26-3) [modifying wdbsvr.app, 4-7](#page-24-2)

### **O**

obfuscate [password, 4-15](#page-32-7) online help [not working, A-3](#page-36-4) [not working if using a virtual host, A-3](#page-36-5) [problems with Help index, A-4](#page-37-1) Oracle Application Server 10g [editing dads.conf, 4-9](#page-26-4) Oracle HTTP Server [about, 4-2](#page-19-5) [configuring, 4-5](#page-22-6) [copying images directory, 4-5](#page-22-7) [pre-installation tasks, 3-1](#page-14-4) Oracle HTTP Server 11g [configuring, 4-9](#page-26-2) [editing dads.conf, 4-9](#page-26-4) [Oracle HTTP Server 9.0.3, 4-7](#page-24-3) [configuring, 4-7](#page-24-3) [modifying wdbsvr.app, 4-7](#page-24-2) Oracle Text [default language scripts, 2-3](#page-12-7) [requirement, 2-3](#page-12-5) Oracle XML DB HTTP server [about, 4-2](#page-19-4) [configuring, 4-3](#page-20-3) [disabling, 4-4](#page-21-3) [enabling, 4-4](#page-21-3) [verifying HTTP server port, 4-3](#page-20-4) [ORACLE\\_HTTPSERVER\\_HOME, 4-1](#page-18-6) [overview, 1-1](#page-8-3)

#### **P**

password [obfuscating, 4-15](#page-32-7) PL/SQL Web Toolkit [requirement, 2-4](#page-13-1) [post-installation tasks, 4-1](#page-18-7) [configuring embedded PL/SQL gateway, 4-2](#page-19-6) [configuring Oracle Application Server 11g, 4-9](#page-26-2) [configuring Oracle HTTP Server, 4-5](#page-22-6) [configuring Oracle HTTP Server 9.0.3, 4-7](#page-24-3) [copying images \(new installation\), 4-6](#page-23-1) [copying images \(when upgrading\), 4-5](#page-22-8) [copying images directory, 4-5](#page-22-7) [installing in other languages, 4-13](#page-30-2) [installing other languages, 4-13](#page-30-2) [logging in to Application Express, 4-16](#page-33-4) [managing JOB\\_QUEUE\\_PROCESSES, 4-14](#page-31-3) [obfuscating passwords, 4-15](#page-32-7) pre-installation tasks [backing up Oracle database, 3-1](#page-14-4) [shutting down database, 3-1](#page-14-4) [stopping processes, 3-1](#page-14-4)

### **R**

Real Application Clusters (RAC) [shutting down instances, 3-1](#page-14-5) [requirements, 2-1](#page-10-7) [browser, 2-2](#page-11-4) [database, 2-1](#page-10-5) [disk space, 2-3](#page-12-4) [HTTP server, 2-2](#page-11-5) [Oracle Text, 2-3](#page-12-5) [Oracle XML DB, 2-3](#page-12-6) [PL/SQL Web Toolkit, 2-4](#page-13-1) running [apexins.sql, 3-2](#page-15-2)

### **S**

shared\_pool\_size [changing, 2-1](#page-10-6)

### **T**

translated version [installing, 4-13](#page-30-2) [troubleshooting, A-1](#page-34-8) [cleaning up after failed installation, A-1](#page-34-6) [images, A-3](#page-36-6) [online help issues, A-3](#page-36-4) [reviewing log file, A-1](#page-34-7)

### **U**

upgrading [about, 1-2](#page-9-1) [copying images, 4-5](#page-22-8) [obfuscating password, 4-15](#page-32-8) user roles [Application Express administrator, 4-16](#page-33-9) [developer, 4-16](#page-33-10) [end user, 4-16](#page-33-11) [workspace administrator, 4-16](#page-33-12)

### **W**

wdbsvr.app [modifications if running Oracle HTTP Server](#page-24-2)  9.0.3, 4-7 Web browser [requirements, 2-2](#page-11-4) [workspace administrator, 4-16](#page-33-12)

# **X**

XML DB [requirement, 2-3](#page-12-6)